在数字货币市场的不断蓬勃发展中,越来越多的人涉足加密货币交易。Bitget是一 家备受认可的数字货币交易所,提供了多种加密货币的交易对和跟单交易选项。本 文将为您介绍如何注册Bitget交易平台账户以及下载Bitget手机APP,以便您能够 畅享数字货币交易的便利和刺激。

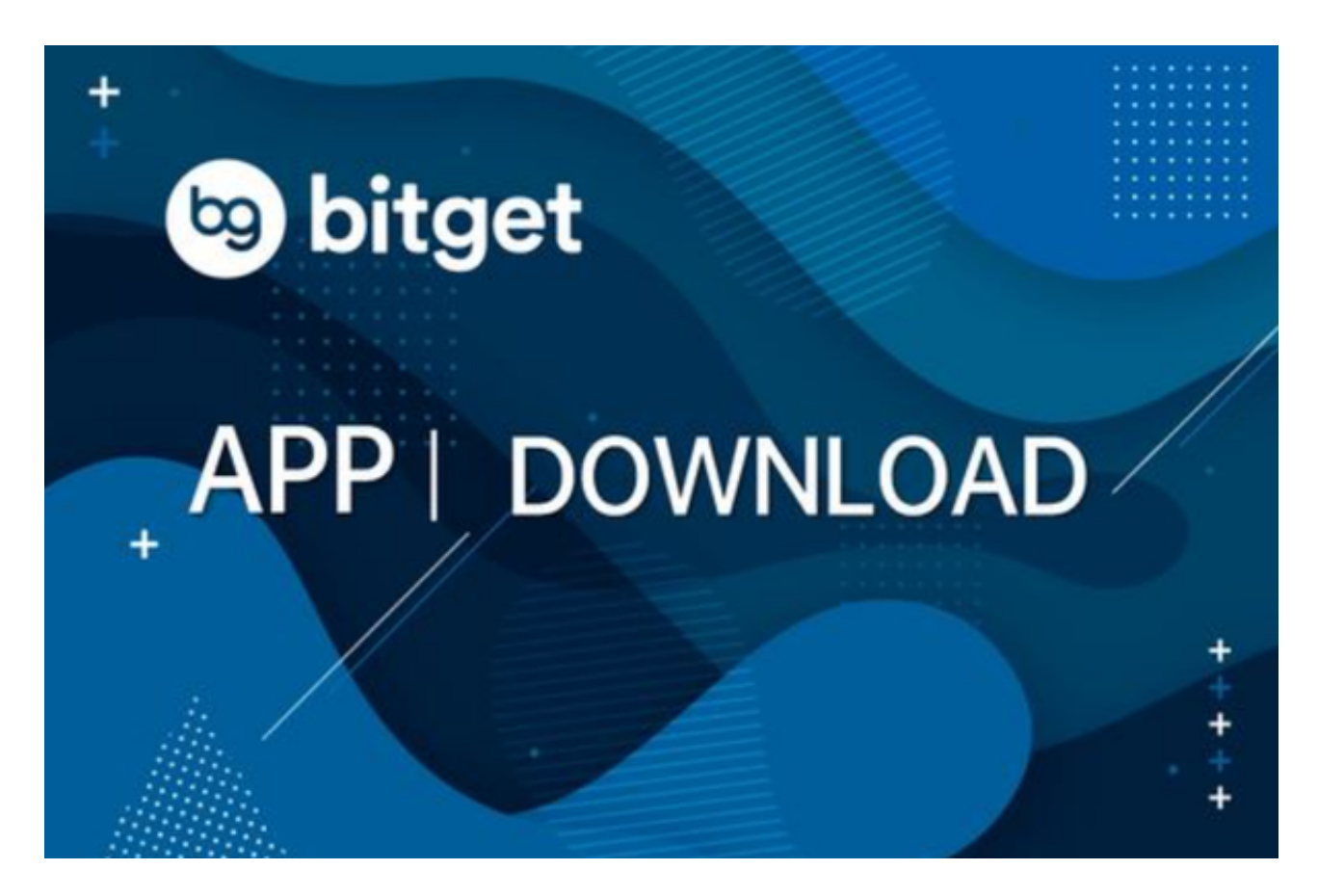

1. 注册Bitget交易平台账户

Bitget交易平台提供了一个简单而安全的注册流程,让您可以迅速踏上数字货币交 易之旅。以下是注册Bitget账户的步骤:

第一步:访问Bitget官方网站

首先,您需要访问Bitget的官方网站。确保您正在访问官方网站,以防止钓鱼网站 的风险。您可以使用任何现代的Web浏览器,如Google Chrome、Mozilla Firefox或Safari.

第二步:点击"注册"

在Bitget的官方网站上,您将看到一个"注册"或"Sign

Up"按钮。点击它,以启动注册流程。

第三步:填写注册信息

 在注册页面上,您将需要提供一些基本信息,包括您的电子邮件地址、密码以及 验证码等。请确保您提供准确的信息,因为这将用于您的账户安全和找回密码。

第四步:验证您的电子邮件地址

注册后,Bitget将向您的电子邮件地址发送一封验证邮件。请打开您的电子邮件并 点击验证链接,以确认您的电子邮件地址。

第五步:完成KYC验证(可选)

虽然KYC(了解您的客户)验证通常是可选的,但它有助于提高您的账户安全性 ,并允许您享受更多功能。根据Bitget的政策,您可能需要提供一些身份验证文件 ,如护照照片或驾驶执照。

第六步:设置双重身份验证(2FA)

 为了提高账户的安全性,建议您启用双重身份验证。Bitget支持2FA,您可以使用 Google Authenticator或其他2FA应用程序进行设置。

第七步:开始交易

 一旦您完成了注册流程,您就可以开始在Bitget交易平台上进行数字货币交易。您 可以存入资金,浏览各种交易对,下订单并进行杠杆交易。

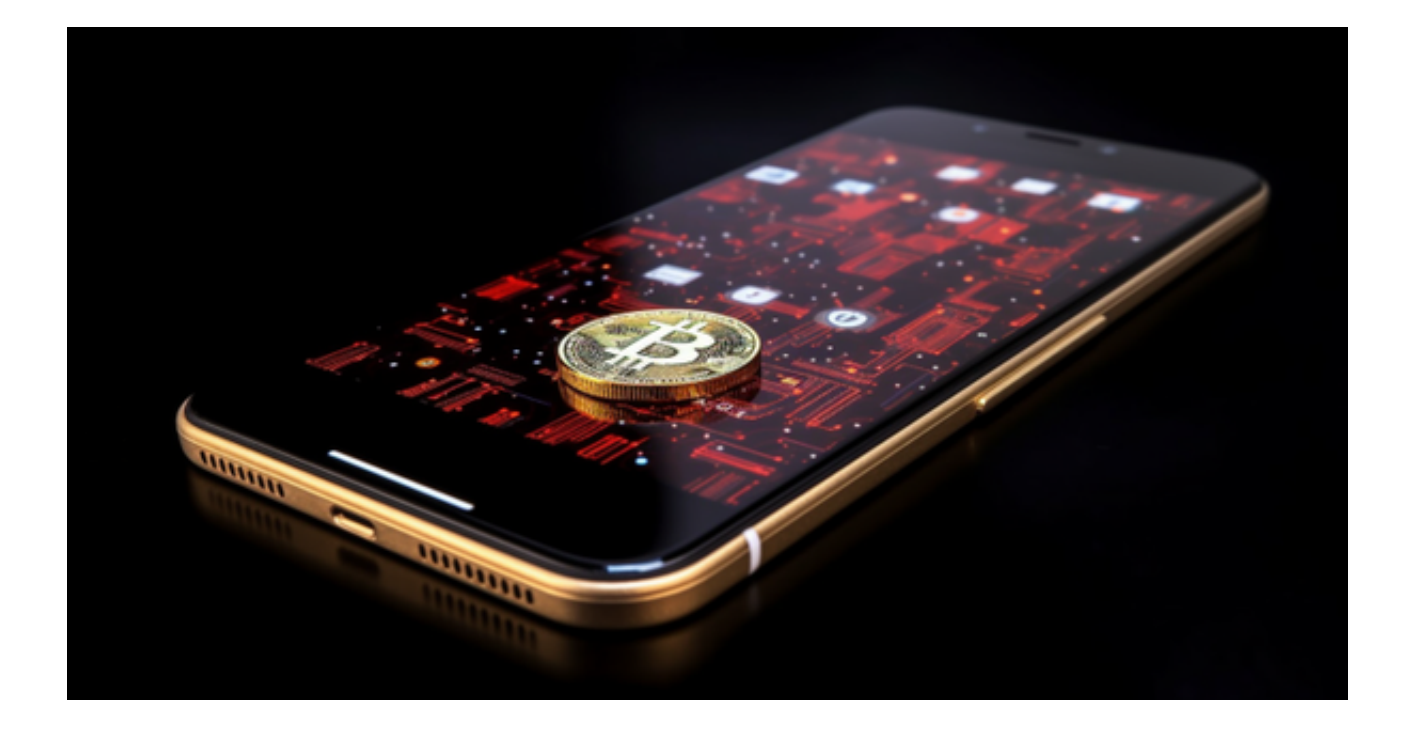

2. 下载Bitget手机APP

Bitget还提供了手机APP,让您可以在手机上便捷地进行数字货币交易,无论您身 在何处。以下是如何下载Bitget手机APP的步骤:

对于iOS用户:

1.打开您的App Store。

2.在搜索栏中输入"Bitget"。

3.找到Bitget官方应用,并点击"下载"按钮。

4.安装应用并打开它。

对于Android用户:

5.打开Google Play商店。

6.在搜索栏中输入"Bitget"。

7.找到Bitget官方应用,并点击"安装"按钮。

8.安装应用并打开它。

 一旦您下载并安装了Bitget手机APP,您可以使用与Web平台相同的登录凭据登 录您的账户,从而在移动设备上访问您的账户并执行交易。Bitget的手机APP提供 了用户友好的界面,允许您轻松管理您的数字货币资产,查看市场走势以及进行交 易。